# **MOTOR MAPAK**

## **1) CARACTERISTICAS TECNICAS**

- 
- 
- **TEMPERATURA DE EJERCICIO:**
- 
- 4 minutos  **CODIGOS MEMORIZABLES:** 15<br>-20 °C + +70 °C  **NUMERO DE VUELTAS: Illimitado**
- **Distribuciones SERGIPACK**
- **ALIMENTACION:** 230 V~ 50 Hz **FRECUENCIA DE TRABAJO RX:** 433,92 MHz **AISLAMIENTO:** H

#### **2) CARACTERISTICAS GENERALES**

MAPAK es un motor electrónico tubular de 45 mm. para potencias de 15, 30 y 45 newton, con finales de carrera electrónicos, programables desde el emisor, y receptor tipo ROLLY-C incorporado. Apto para toldos, persianas y similares. Ideal para algunas situaciones donde los finales de carrera son de difícil acceso, o el final de carrera de subida está asociado a un obstáculo físico (el golpe de los topes sobre el umbral de la ventana en el caso de las persianas, o la tapa del cofre en el caso de toldos cofre), etc.

MAPAK distingue las dos diferentes situaciones según se ejecute la memorización. (ver apartado 3). MAPAK se suministra de fábrica sin emisores memorizados y sin ningún final de carrera programado.

#### ANTES DE INSTALAR EL MOTOR LEER CUIDADOSAMENTE LAS SIGUIENTES INSTRUCCIONES Y ADVERTENCIAS

Comprobar que la alimentación 230V 50/60 Hz no dependa de circuitos elèctricos destinados a la iluminaciòn.

Si la instalación no presenta ningún tipo de medio de desconexión, será responsabilidad del instalador prever uno. Las instalaciones vía radio no son recomendables cerca de lugares con influencia de onda ( aeropuertos, comisarías, hospitales, etc.) Es importante en estos casos hacer previamente un estudio técnico.

En el caso que se tuvieran que instalar más motores con mando radio en la misma instalación, la distancia entre ellos no tiene que ser inferior a 1,5 mt..

Cerciorarse que las sujeciones del motor al eje no dañan el motor

No modificar o reemplazar piezas sin autorización de la casa constructora.

El fabricante no puede ser considerado responsable por eventuales daños debidos a empleos impropios, erróneos o irracionales.

#### **3) PRIMERA INSTALACION**

Una vez conectado el motor a la alimentación, si éste tiene un emisor en memoria, inicia su normal actividad. Si, en cambio, su memoria está vacía, el motor efectúa 4 pequeños movimientos y entra en fase de programación. A partir de este instante, disponemos de aproximadamente 8 seg. para insertar en la memoria el primer emisor: Si los 4 movimientos del motor han sido de "*SUBIDA", pulsar la tecla "SUBIDA"*  del emisor que queremos memorizar.

Si los 4 movimientos del motor han sido de "*BAJADA", pulsar la tecla "BAJADA"*  del emisor que queremos memorizar.

El emisor queda memorizado y el motor entra automáticamente en fase de **"programación de finales de carrera"**. Según el tipo de instalación, procederemos de acuerdo con una de las dos opciones siguientes:

#### *Programación de "SUBIDA Y BAJADA".*

A través de los botones del emisor, llevar el motor hasta el punto deseado como final de carrera de BAJADA. Parar el motor y pulsar el botón "PROG" del emisor. El motor se moverá iniciando la subida.

A través de los botones del emisor, llevar el motor hasta el punto deseado como final de carrera de SUBIDA. Parar el motor y pulsar el botón "PROG" del emisor.

#### Los finales de carrera ya están memorizados. *Programación de "BAJADA y subida por PRESION".*

A través de los botones del emisor, llevar el motor hasta el punto deseado como final de carrera de BAJADA. Parar el motor y pulsar el botón "PROG" del emisor. El motor se moverá iniciando la subida.

A través de los botones del emisor, llevar el motor hasta aproximadamente a unos 10 cmts. del punto de cierre del cofre, etc. Esperar sin efectuar ninguna operación. Después de aproximadamente 8 segundos, el motor efectúa una subida para determinar el punto exacto de cierre, y se para. Los finales de carrera ya están memorizados.

#### **4) MODIFICACION DE LOS FINALES DE CARRERA**

- Sacar la tensión del motor y esperar unos segundos.
- Dar tensiòn al motor.
- Antes de 8 segundos pulsar de forma seguida, primero el botón "STOP", luego "PROG" y de nuevo "STOP".
- El motor entra en el menú **"programación de finales de carrera"**. Seguir las instrucciones descritas en el apartado 3.

#### **5) DETECCION DE OBSTACULO**

El motor MAPAK puede detectar un obstáculo durante el movimiento de SUBIDA (causado, por ejemplo, por la presencia de paros de seguridad o enganche de una lama). Cuando el motor detecta el obstáculo, bloquea la maniobra y manda un pequeño movimiento de bajada para desbloquear la persiana .

#### **6) PULSADOR A PARED**

El motor puede también ser mandado a través de un doble pulsador. El pulsador tiene que ser tipo a **posición inestable**. **Para mandar una maniobra de ascenso o descenso:** Mantener apretado el pulsador deseado por al menos 0,5 segundos. Para parar una maniobra de ascenso o descenso: Pulsar brevemente (menos de 0,5 segundos) una cualquiera de las dos teclas del doble pulsador.

#### **7) EMISOR**

**Para insertar un nuevo emisor en la memoria del motor:** 

Mantener pulsado el botón **"PROG"** de un emisor en memoria por unos 4 segundos, hasta que el motor efectúe 2 pequeños movimientos para indicar la entrada en programación; luego soltar el botón "**PROG."**

Disponemos de aproximadamente 8 segundos, para pulsar "**SUBIDA", "STOP", o "BAJADA"** del nuevo emisor serie OTELLO a insertar en memoria.

El motor adquiere el nuevo código, lo graba y efectúa un pequeño movimiento en el mismo sentido de los 2 precedentes para señalar que el emisor ha sido memorizado.  **Para borrar un emisor de la memoria del motor:** 

Mantener pulsado el botón **"PROG"** de un emisor en memoria por unos 4 segundos, hasta que el motor efectúe 2 pequeños movimientos para indicar la entrada en programación; luego soltar el botón "**PROG."**

Disponemos de aproximadamente 8 segundos, para pulsar **"SUBIDA", "STOP", o "BAJADA**" del emisor a borrar de la memoria.

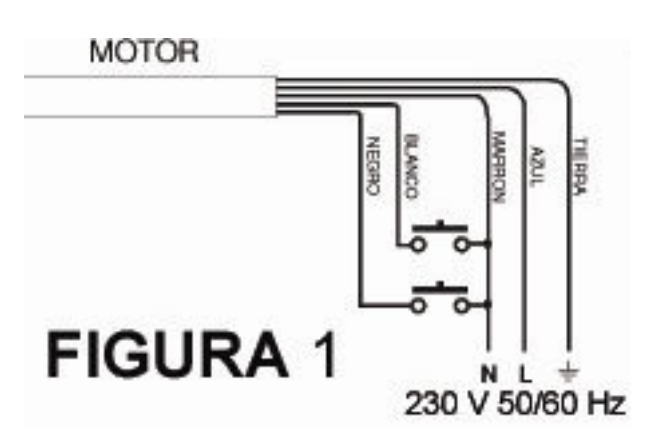

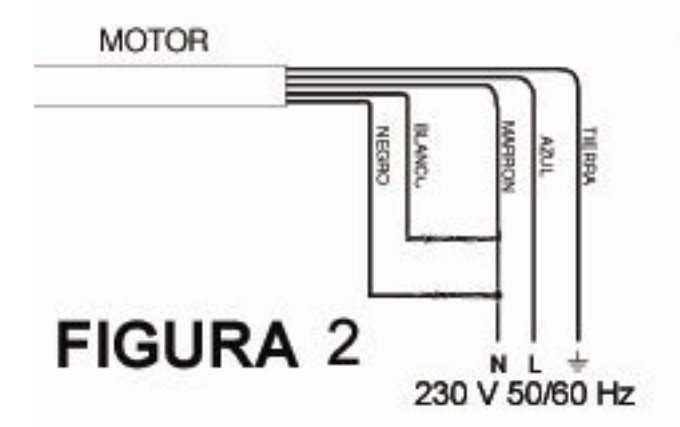

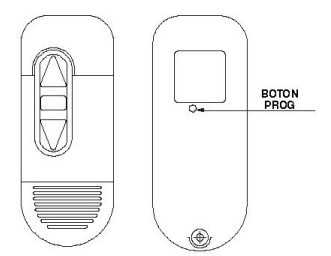

El motor elimina el código recibido por la memoria y efectúa un pequeño movimiento en el sentido opuesto a los 2 precedentes para señalar que el emisor ha sido borrado. Si el motor tiene un único código en memoria y se intenta borrar por la secuencia descrita anteriormente, el motor rechaza la tentativa de cancelación, confirmando dicha cancelación con 2 pequeños movimientos opuestos a los precedentes.

#### **Señalaciòn de memoria llena**

El motor puede memorizar hasta 15 diferentes emisores. Si se prueba a insertar un emisor más el motor señalará la imposibilidad con un movimiento de SUBIDA y tres de BAJADA.

### **8) RESET DEL SISTEMA**

**Cancelación de toda la memoria** 

Desconectar la alimentación del motor y esperar unos segundos.

Conectar juntos los cables "BLANCO", "NEGRO", "MARRON", según se indica en la figura 2.

Conectar la alimentación al motor. Esperar (unos 30 segundos) hasta que el motor efectúa un movimiento en subida y uno en bajada para indicar la cancelación de los transmisores en memoria.

Esperar aún (unos 15 segundos) hasta que el motor efectúa nuevamente un movimiento en subida y uno en bajada para indicar la cancelación de toda la memoria (finales de carrera incluidos).

Desconectar la alimentación del motor y esperar unos segundos. Desconectar los cables "BLANCO", "NEGRO", "MARRON" y volver a restablecer las conexiones al doble pulsador de pared y al motor.

Conectar la alimentación del motor. Este se comportará como nuevo de fábrica y podremos iniciar de nuevo la programación, tal y como se indica en el apartado 3.

• MASTER declara que el dispositivo es conforme a los requisitos fundamentales y a otras disposiciones previstas de la directiva 1999/5/EC. La declaración de conformidad está disponible bajo pedido.